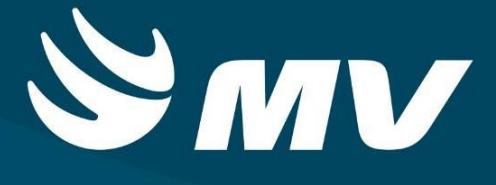

**REGULADOR DE LEITOS Perfil Coordenador da central**

**VERSÃO 1.68**

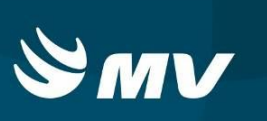

### Sumário

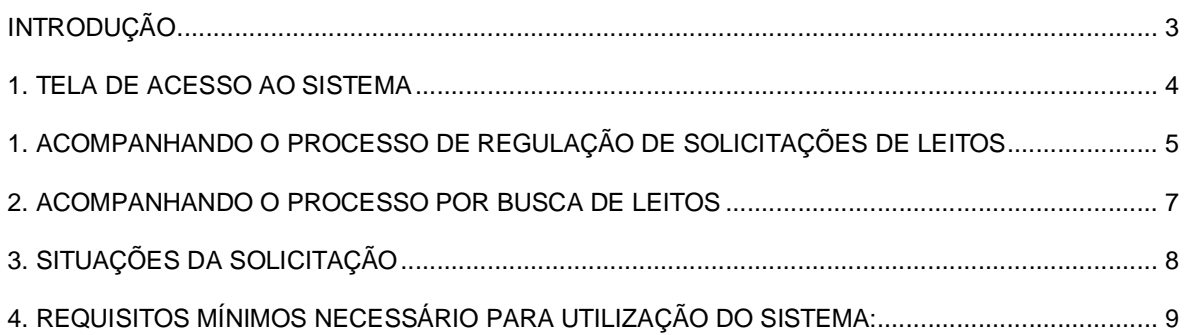

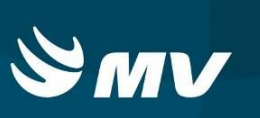

## **INTRODUÇÃO**

Ao receber uma solicitação de internação de urgência encaminhada pela Unidade de Saúde Solicitante, o Médico Regulador define os recursos assistenciais necessários ao paciente tais como: leito, especialidade, prioridade etc. Além de poder acessar telas onde é possível verificar a evolução dos pacientes e solicitar esclarecimentos a Unidade Solicitante. O Coordenador da central poderá visualizar os dados das solicitações, não sendo possível a edição das informações.

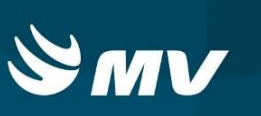

#### **1. TELA DE ACESSO AO SISTEMA**

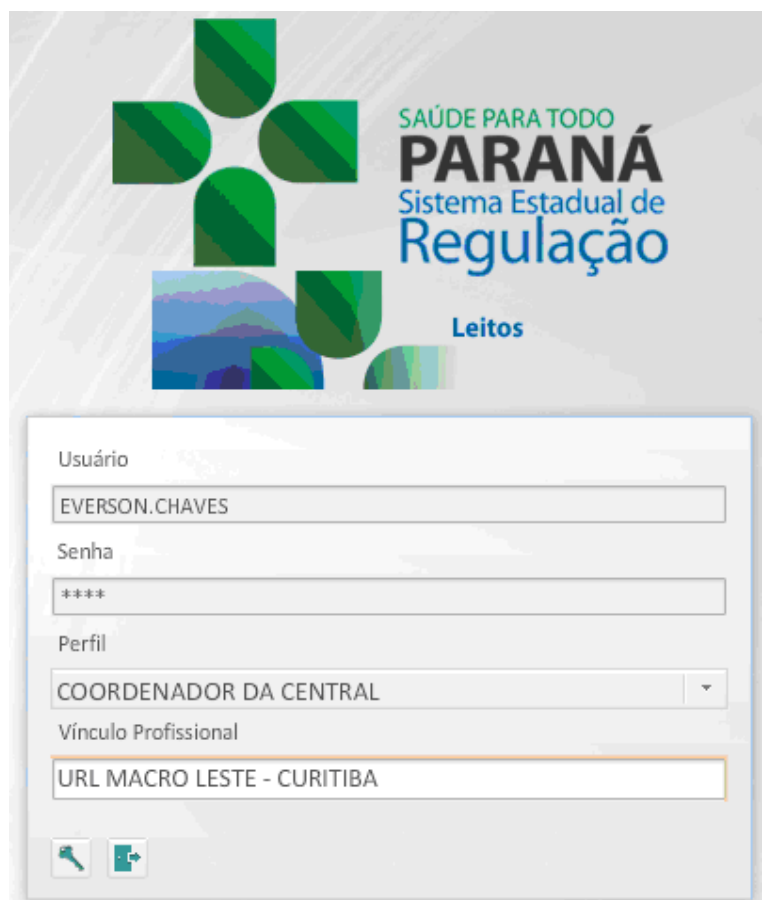

Para acessar o sistema acesse a página da Secretaria de Estado da Saúde do Paraná

Sistema Estadual de

(www.saude.pr.gov.br), clique no ícone Regulação , escolha o módulo desejado.

Informe sua identificação de **usuário** e **senha pessoal.**

Espere carregar o **perfil "COORDENADOR DA CENTRAL"** e o vínculo profissional e

pressione o botão "entrar" para conectar-se ao sistema.

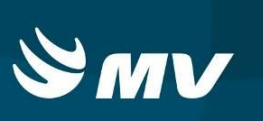

#### **1. ACOMPANHANDO O PROCESSO DE REGULAÇÃO DE SOLICITAÇÕES DE LEITOS**

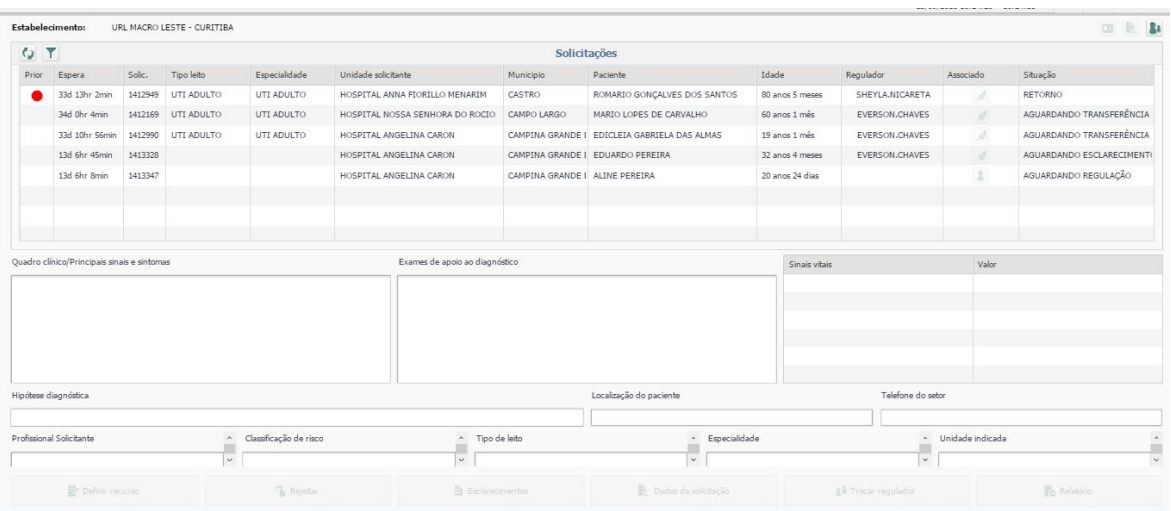

Após a conexão, a tela inicial abaixo será apresentada:

Ao acessar a tela, são exibidas todas as solicitações pendentes, ou seja, com o status "Aguardando Regulação".

Nesta tela verifica-se também se as solicitações já estão associadas a um médico regulador, caso esteja associada, o nome do profissional aparecerá na coluna "Regulador" (ao lado da coluna Idade).

Selecionando uma solicitação da lista será possível visualizar os dados cadastrados pelo Solicitante do paciente, tais como: Quadro Clínico, Exames, Sinais Vitais, Hipótese Diagnóstica, Médico Solicitante, a classificação de risco, tipo de leito, especialidade e unidade indicada.

Ainda sobre as solicitações, são exibidas informações nas colunas que compõem a lista: prioridade (quando já definida), tempo de espera, número da solicitação, tipo do leito e especialidade (quando já definidos), unidade solicitante, município da solicitação, nome do paciente, município do paciente (se habilitado), idade e situação da solicitação.

Nas opções no fim da tela, encontram-se os seguintes botões:

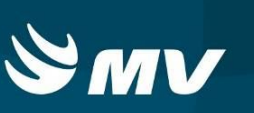

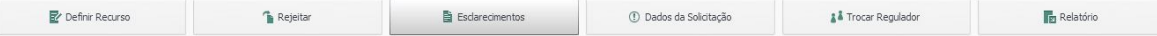

- **Definir Recursos –** Permite ao Médico Regulador definir os recursos a serem utilizados para o paciente no momento de sua internação, tais como: tipo de leito, especialidade e prioridade.
- **Rejeitar –** Permite que o médico regulador rejeite um pedido de solicitação de internação seja por falta de dados ou por motivo pertinente;
- **Esclarecimentos –** Essa tela permite a comunicação entre o médico Regulador e o Profissional Solicitante, através de envios de mensagens;
- **Dados da Solicitação** Visualiza informações complementares na solicitação de leitos, tais como: CID, Procedimento, Causas Externas e **inserção de Mandado Judicial**;
- **Trocar Regulador –** Realiza a troca de médico regulador;
- **Relatório –** Gera relatórios da situação atual das solicitações.

\* Estas opções são habilitadas apenas para os médicos reguladores.

**\_\_\_\_\_\_\_\_\_\_\_\_\_\_\_\_\_\_\_\_\_\_\_\_\_\_\_\_\_\_\_\_\_\_\_\_\_\_\_\_\_\_\_\_\_\_\_\_\_\_\_\_\_\_\_\_\_\_\_\_\_\_\_\_\_\_\_\_\_\_\_\_\_\_\_\_**

**ANOTAÇÕES:\_\_\_\_\_\_\_\_\_\_\_\_\_\_\_\_\_\_\_\_\_\_\_\_\_\_\_\_\_\_\_\_\_\_\_\_\_\_\_\_\_\_\_\_\_\_\_\_\_\_\_\_\_\_\_\_\_\_\_\_\_\_\_\_**

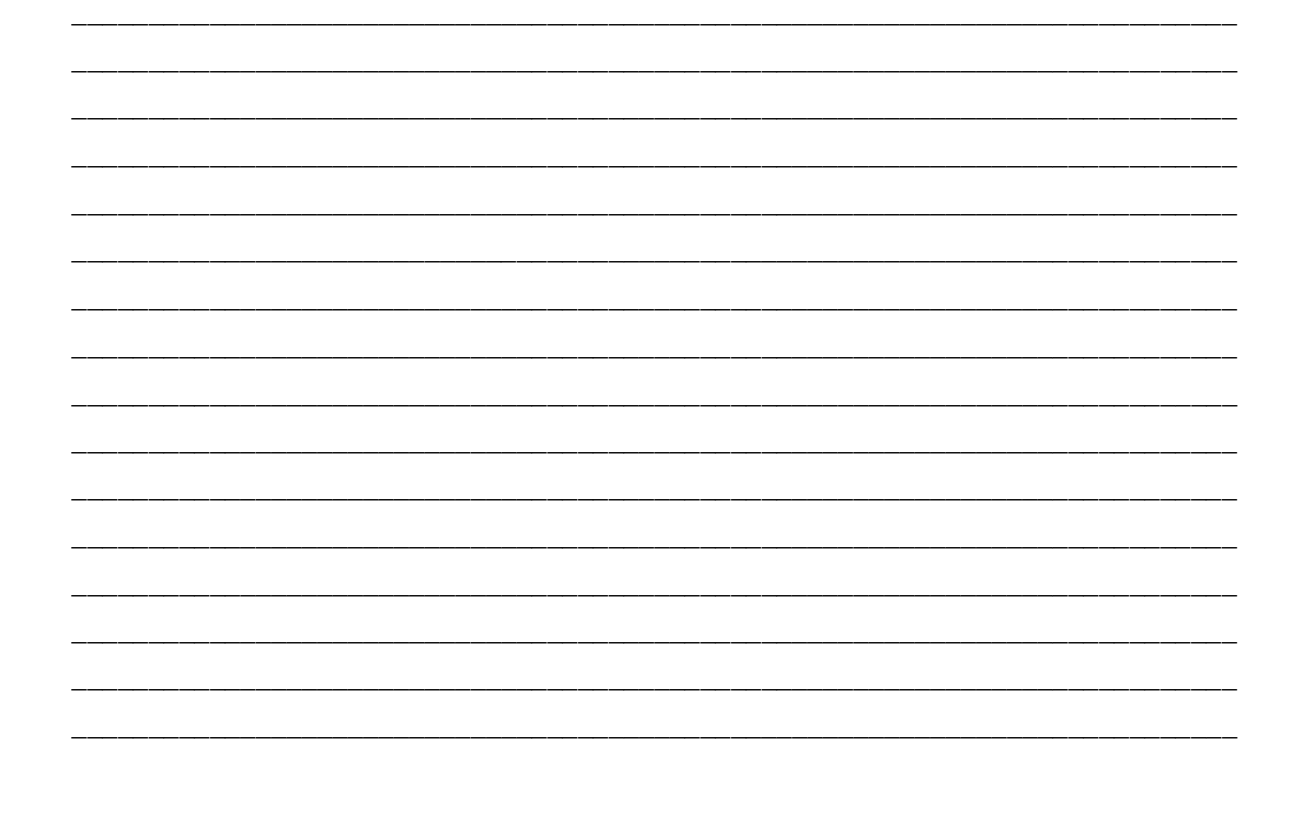

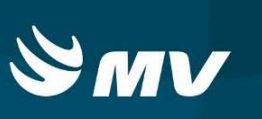

# **2. ACOMPANHANDO O PROCESSO POR BUSCA DE LEITOS**

Clicando no botão "Assistente" **a mala parte superior à direita**, o sistema dará

acesso a um painel com todas as funcionalidades disponíveis para o Assistente de Regulação.

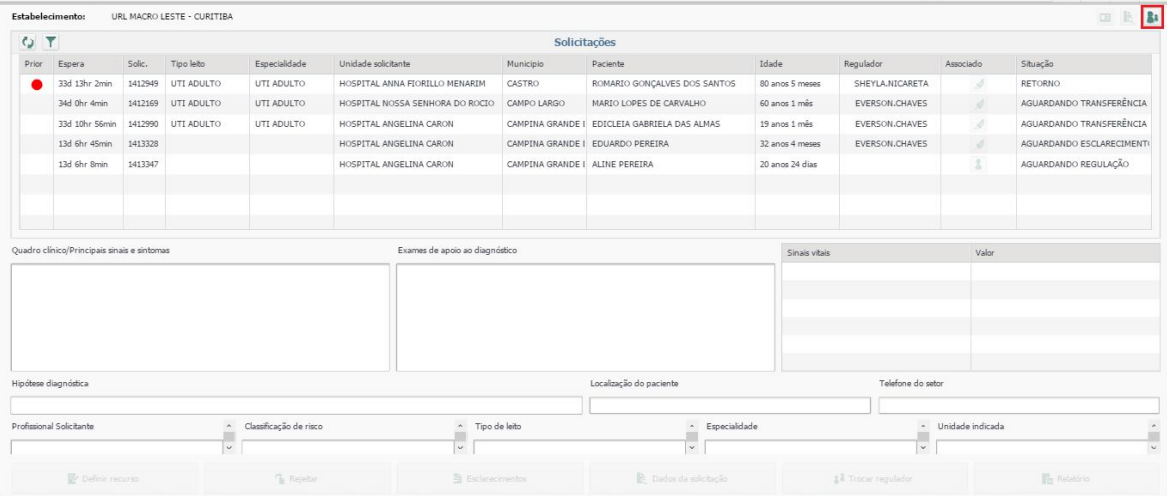

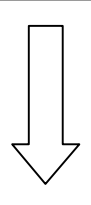

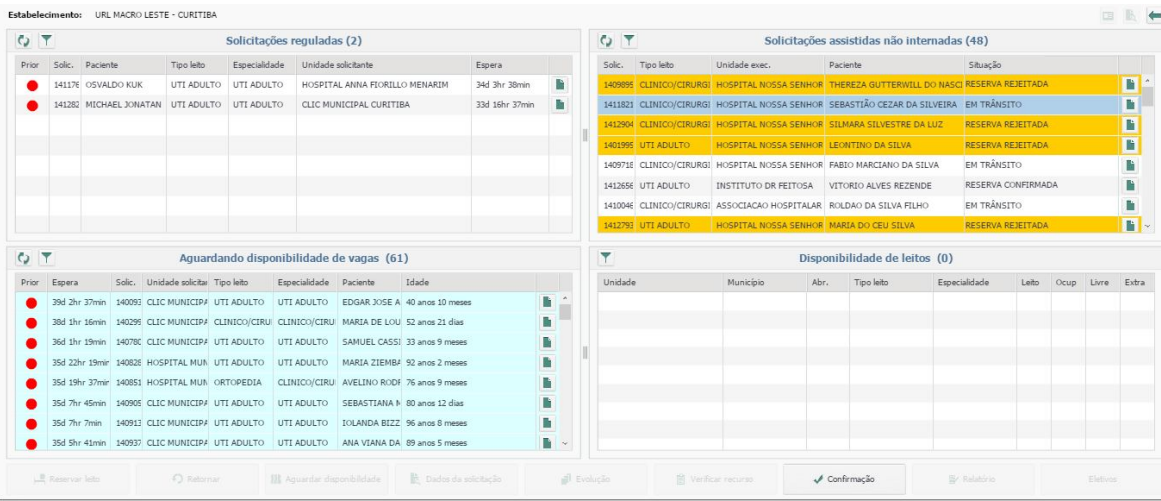

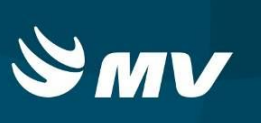

Os resultados exibidos na tela acima permitem visualizar o leito disponível que seja compatível com a especificação do recurso realizada pelo Regulador.

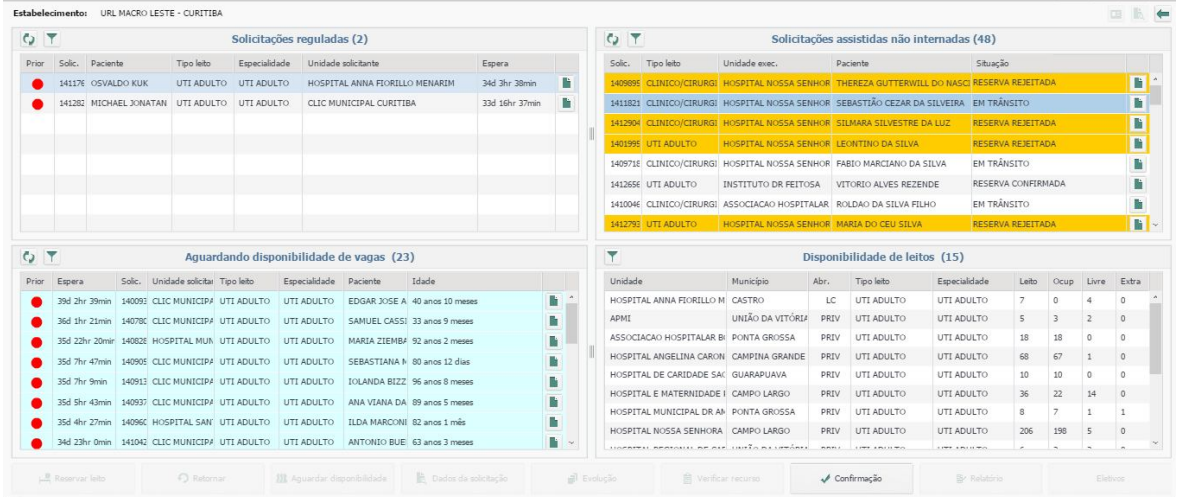

# **3. SITUAÇÕES DA SOLICITAÇÃO**

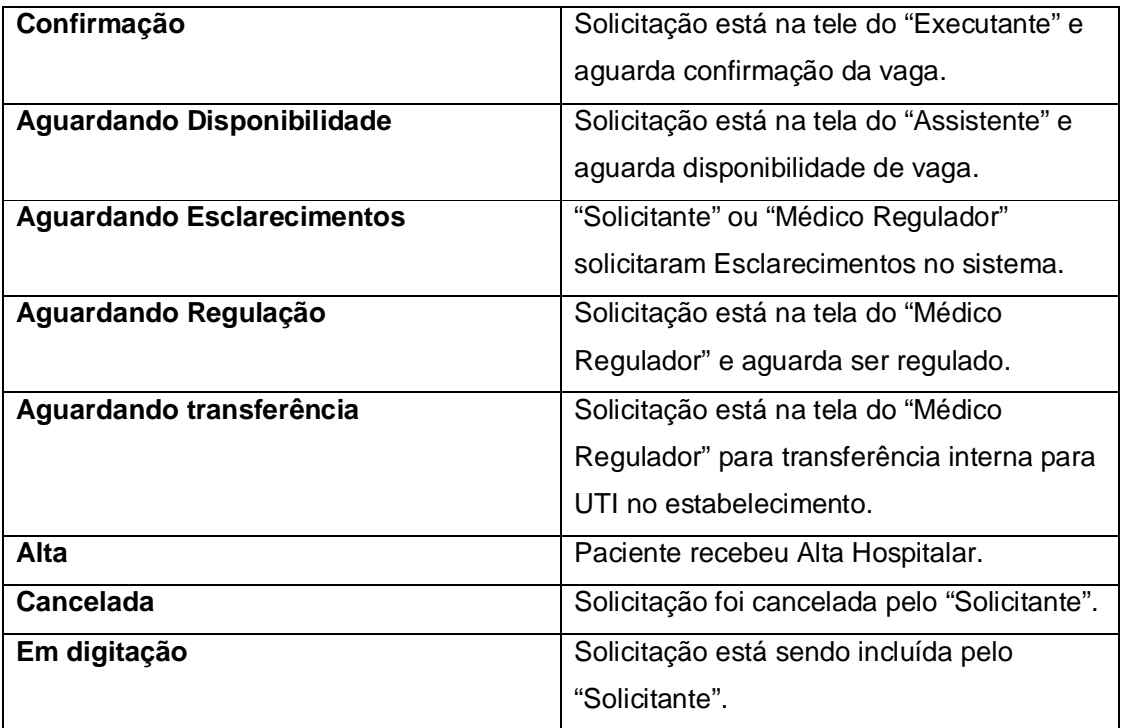

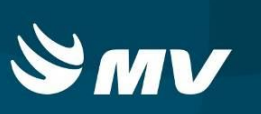

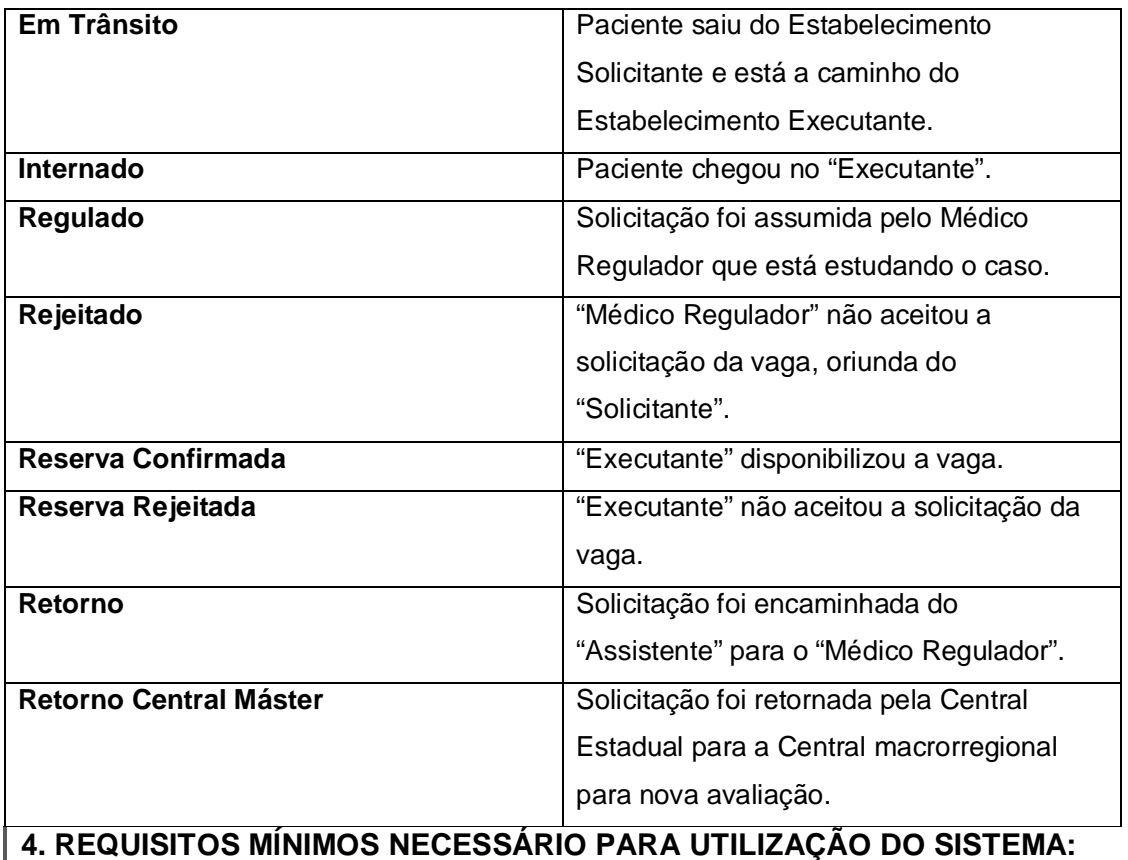

- 1. Internet banda larga 10Mb ou superior.
- 2. Sistema Operacional Windows XP ou superiores.
- 3. Flash Player 10 ou superior atualizado.
- 4. Resolução de tela 1024 X 768 pixels ou superior.
- 5. Aplicativo Java versão 7 ou superior.
- 6. Navegadores de internet atualizados, ex.:
- Internet Explorer versão 7 ou superior.
- Mozilla Firefox 8 ou superior.
- Google Chrome atualizado.